## **Tutorial #2: triangolazione (Modello TIN)**

Nei precedenti tutorial è stato **creato un nuovo progetto .dtm**, è stato eseguito il **wizard per la definizione del territorio** ed è stata **definita l'altimetria** con punti topografici e curve di livello.

Muovendosi con il mouse la quota Z del territorio varierà con continuità perché il software esegue una interpolazione tra i punti immediatamente vicini al cursore.

Il modulo DTM consente di eseguire una triangolazione tra i punti topografici inseriti in modo da calcolare il valore della quota Z dei ogni punto del territorio anziché con una semplice interpolazione con una triangolazione.

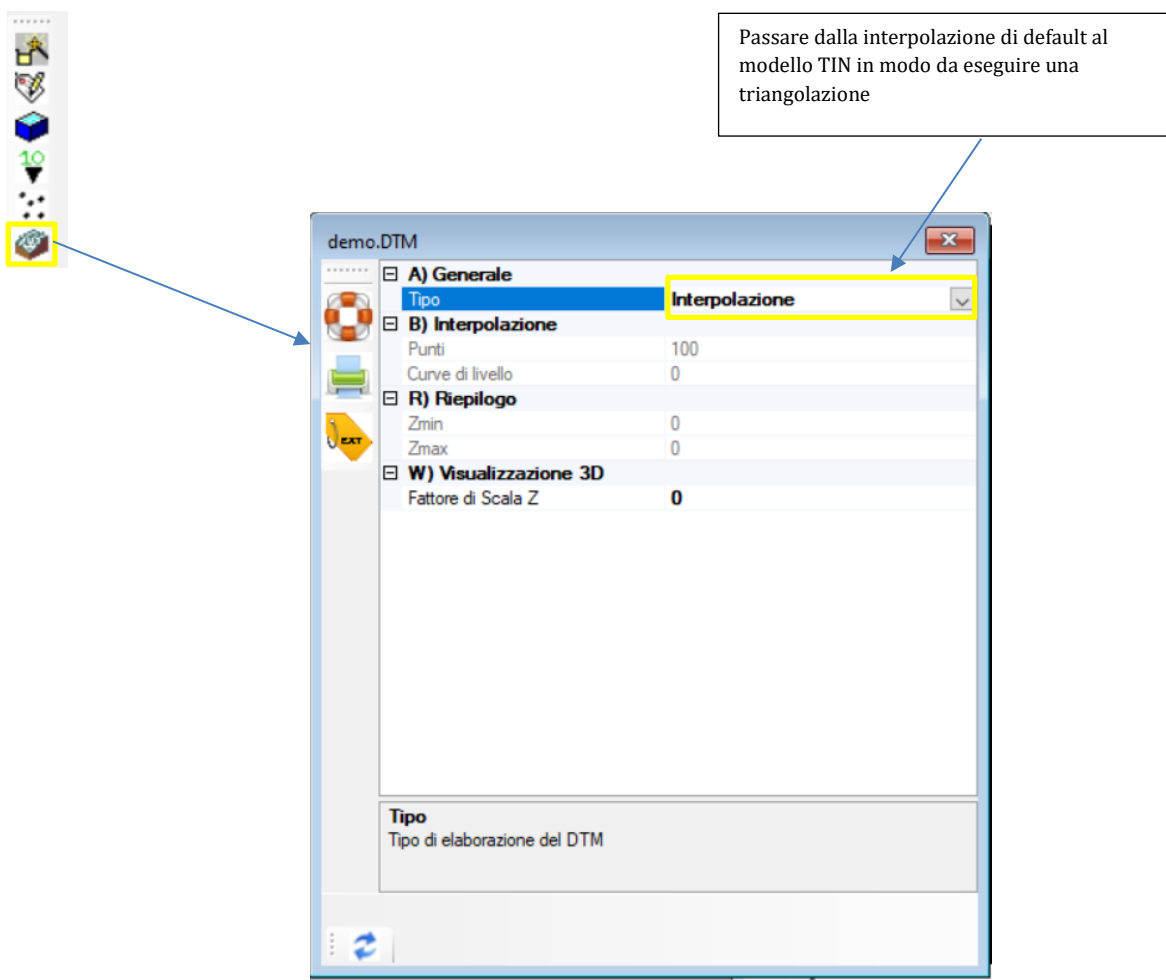

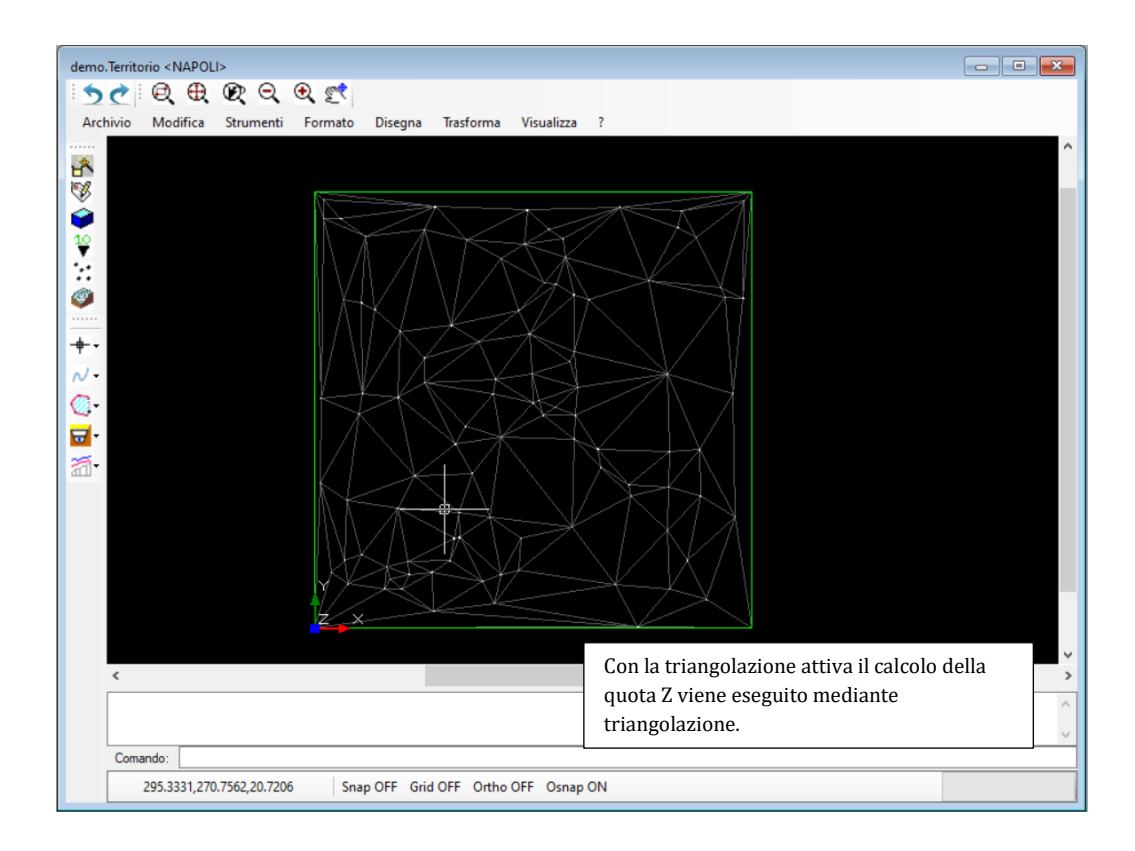

Utilizzando la proprietà Visualizza curve di livello e specificando il passo è possibile attivare la visibilità delle curve. V) Visualizzazione Curve di livello

 $\checkmark$ 

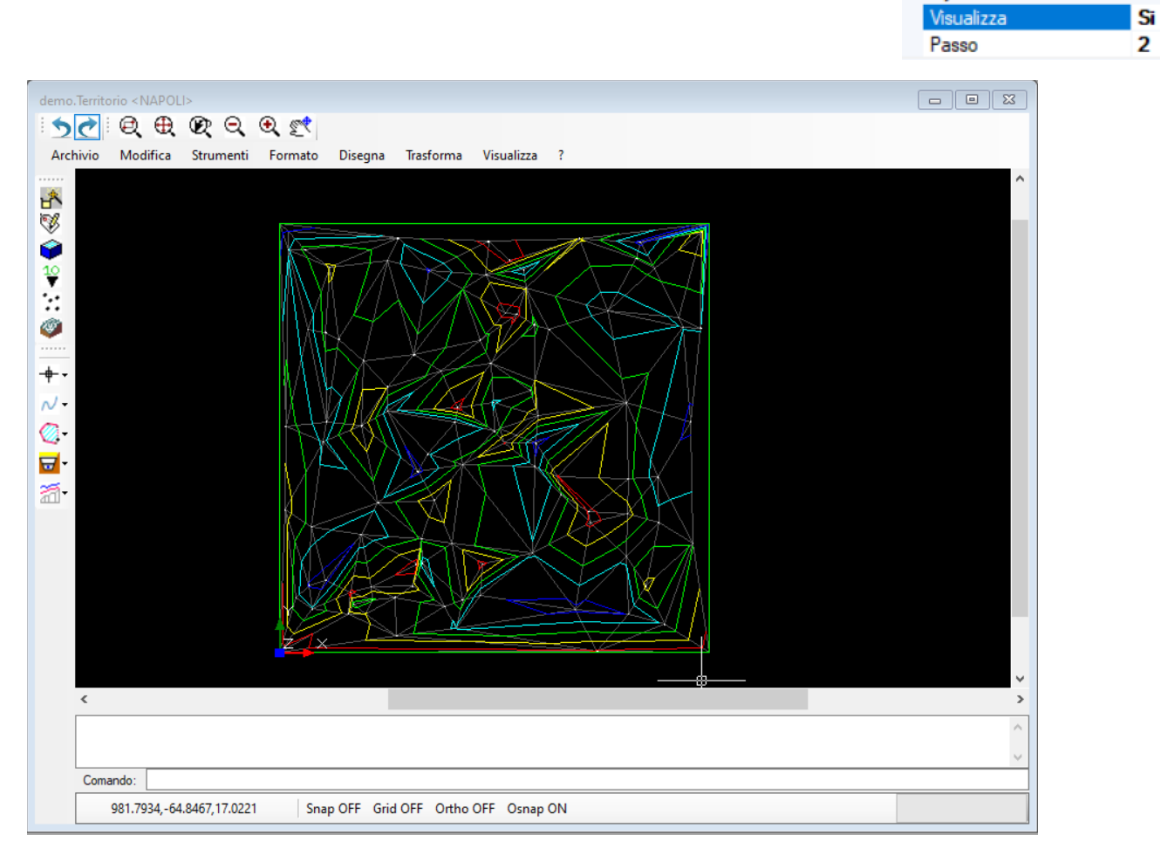